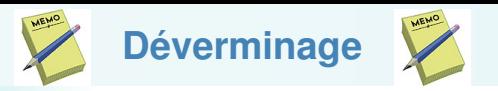

Pour utiliser un programme de déverminage, compiler avec l'option -g

gcc -g -o monprogramme monprogramme.cc

Lancer le dévermineur : gdb monprogramme ou ddd monprogramme

Démarrer mon programme dans gdb/ddd : run ou run arguments

Suspendre l'exécution du programme à des endroits précis :

utiliser le bouton « breakpoints » **ou la commande break** 

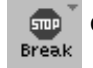

Exécuter pas à pas : next ou step

Regarder le contenu d'une variable :

- $\triangleright$  soit en mettant la souris dessus
- $\triangleright$  soit print nom\_variable
- $\triangleright$  soit display nom\_variable La valeur de la variable est alors affichée à chaque pas de programme.

©EPFL 2021 Jean-Cédric Chappelier